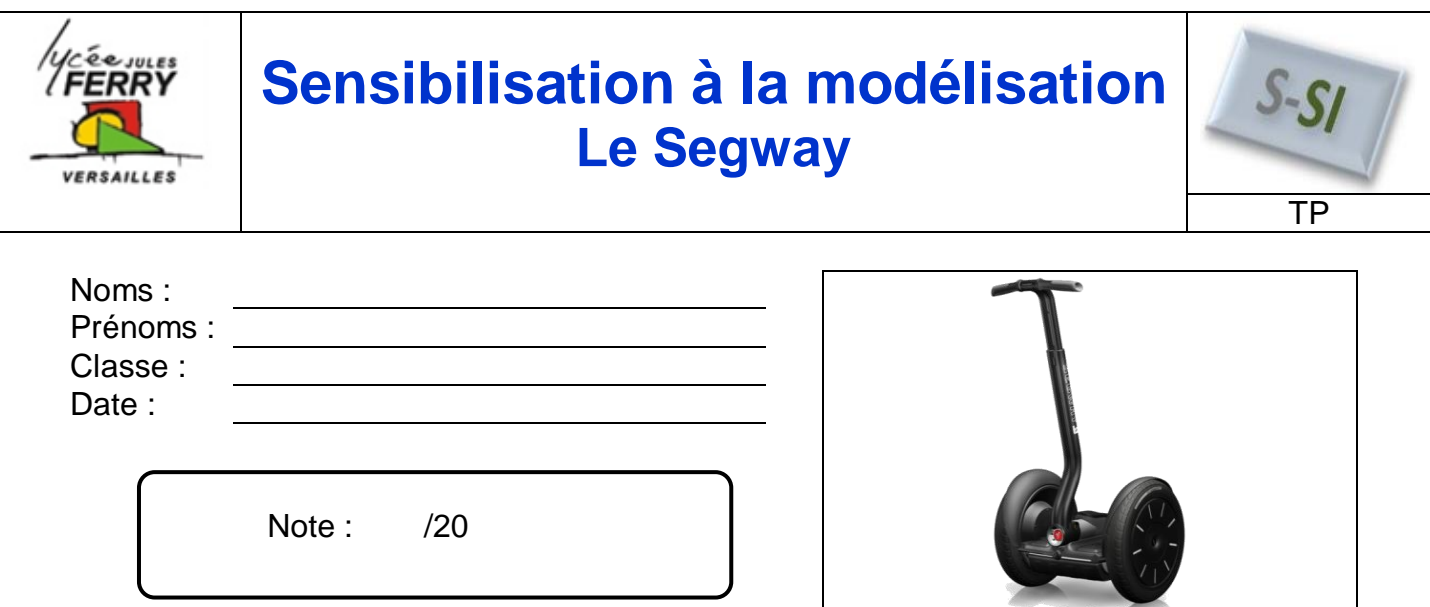

## **Critères d'évaluation :**

Autonomie et quantité de travail  $\frac{3}{3}$ 

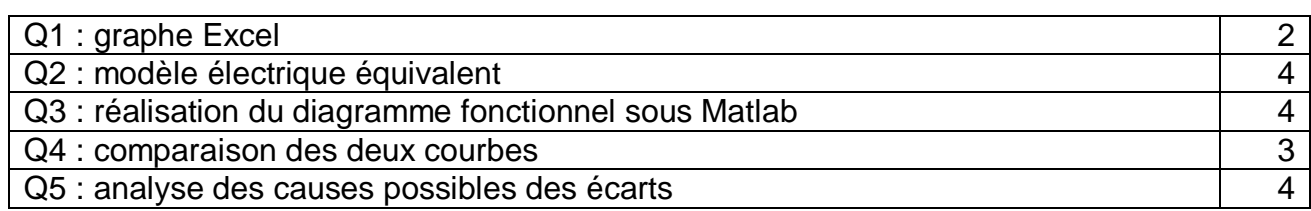

## **Problématique :**

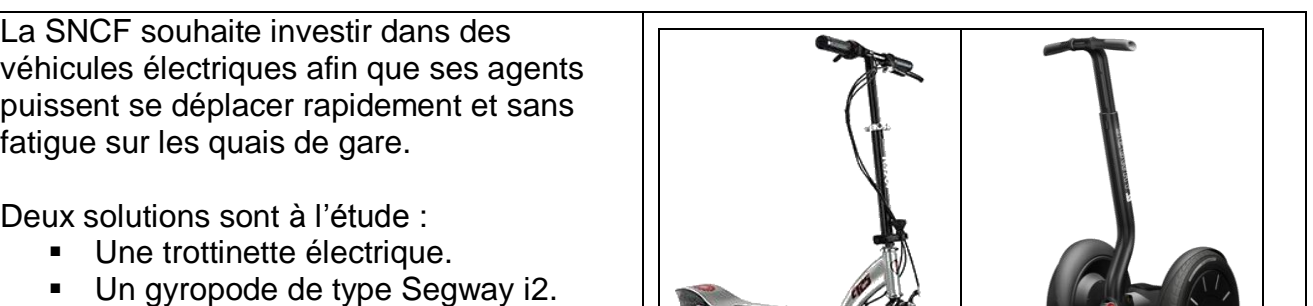

*Fonction globale de la trottinette et du gyropode :*

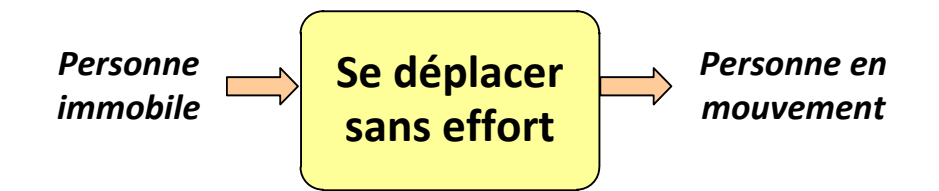

On souhaite réaliser un modèle Matlab de la batterie du Segway pour pouvoir, ultérieurement, comparer l'autonomie du Segway et l'autonomie d'une trottinette électrique

## **1. Réalisation d'essais sur la batterie du Segway**

Des essais sur la batterie du Segway, en faisant varier la charge à ses bornes, ont permis d'obtenir les relevés suivants :

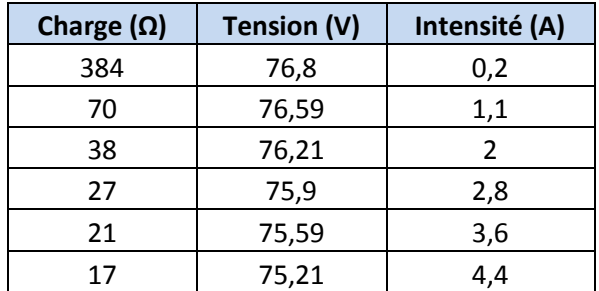

**Q1**. Tracer la courbe  $U = f(I)$  sur Excel

**Q2**. Calculer l'équation de la droite. En déduire la valeur de la tension à vide E et la résistance interne R<sub>int</sub>. Tracer le modèle équivalent de cette batterie sur votre copie en précisant les grandeurs liées au schéma.

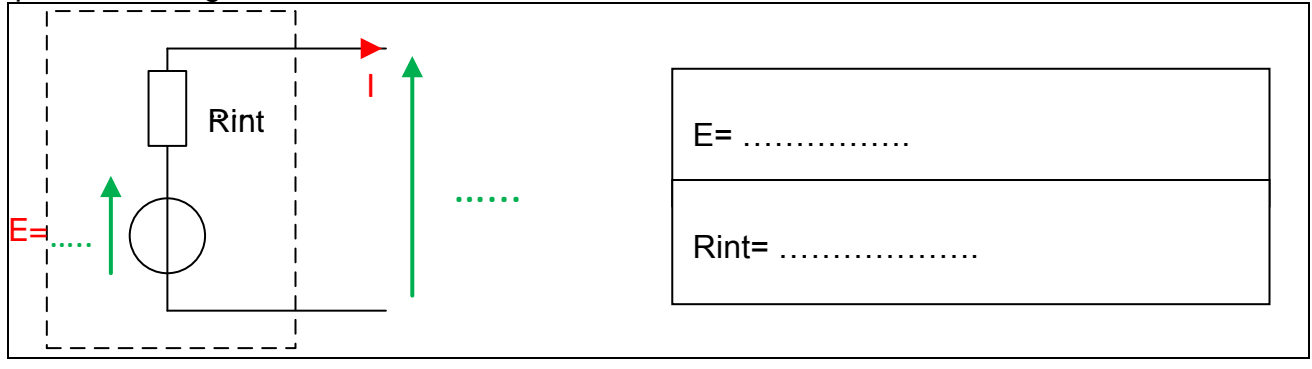

## **2. Réalisation du modèle Matlab de la batterie**

Pour simplifier la programmation informatique d'un modèle équivalent, de nombreux logiciels permettent de simuler des diagrammes fonctionnels.

Au cours de ce TP, nous allons utiliser le logiciel Matlab.

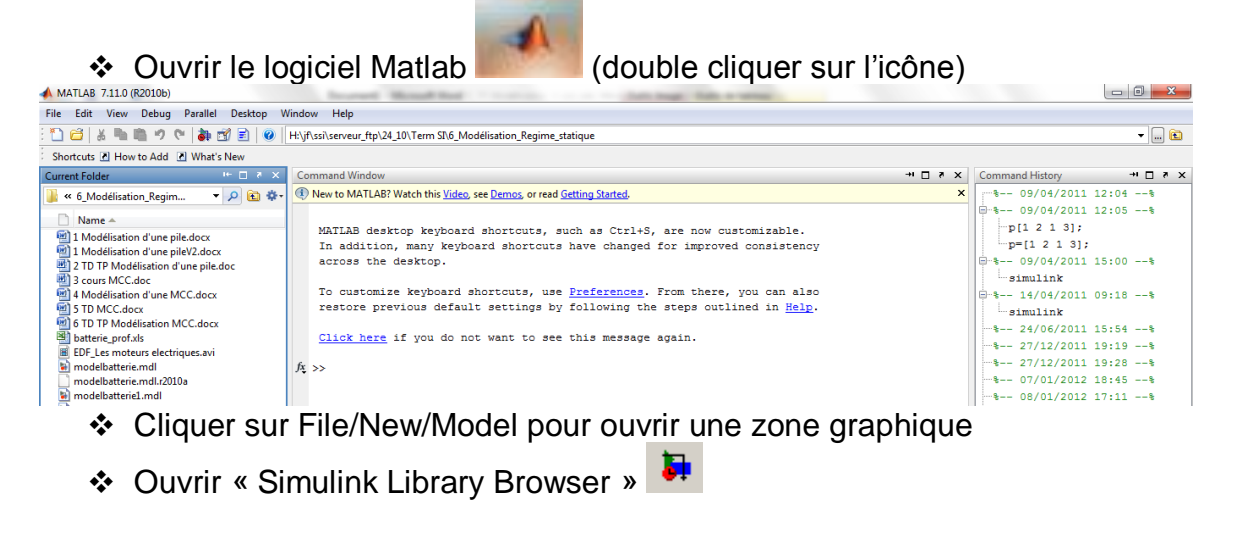

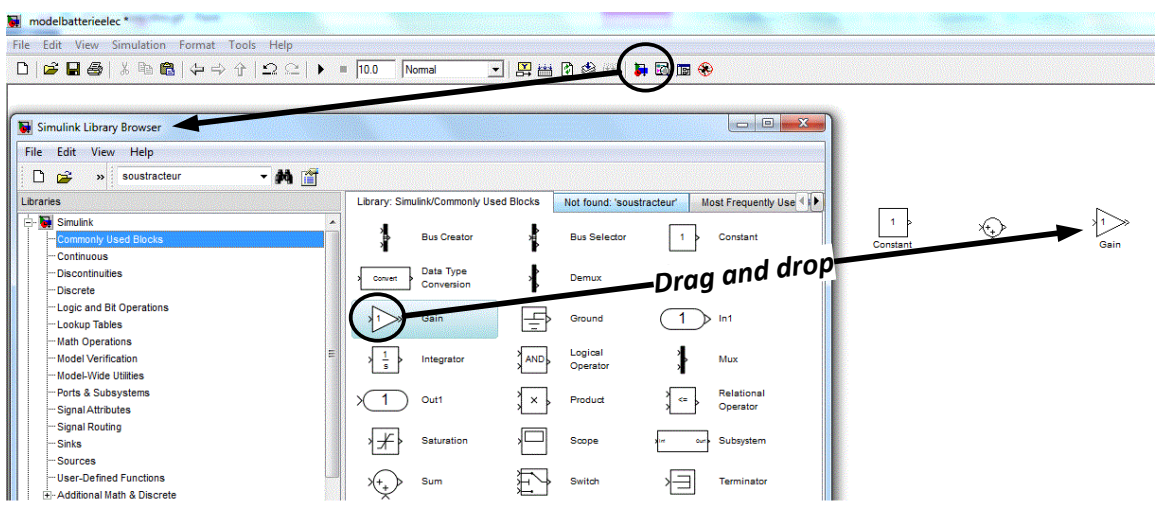

Cliquer sur « Commonly Used Blocks »

Déposer sur votre feuille : (drag and drop)

- $\geq 2$  gain
- $\geq 1$  Sum
- 1 constant*(Pour tourner un bloc, le sélectionner puis faire ctrl+R)*
- 2 display *(utiliser la fonction rechercher : display)*

Q3. Réaliser le modèle fonctionnel ci-dessous. Vous prendrez les valeurs de E et R<sub>int</sub> trouvées dans la première partie.

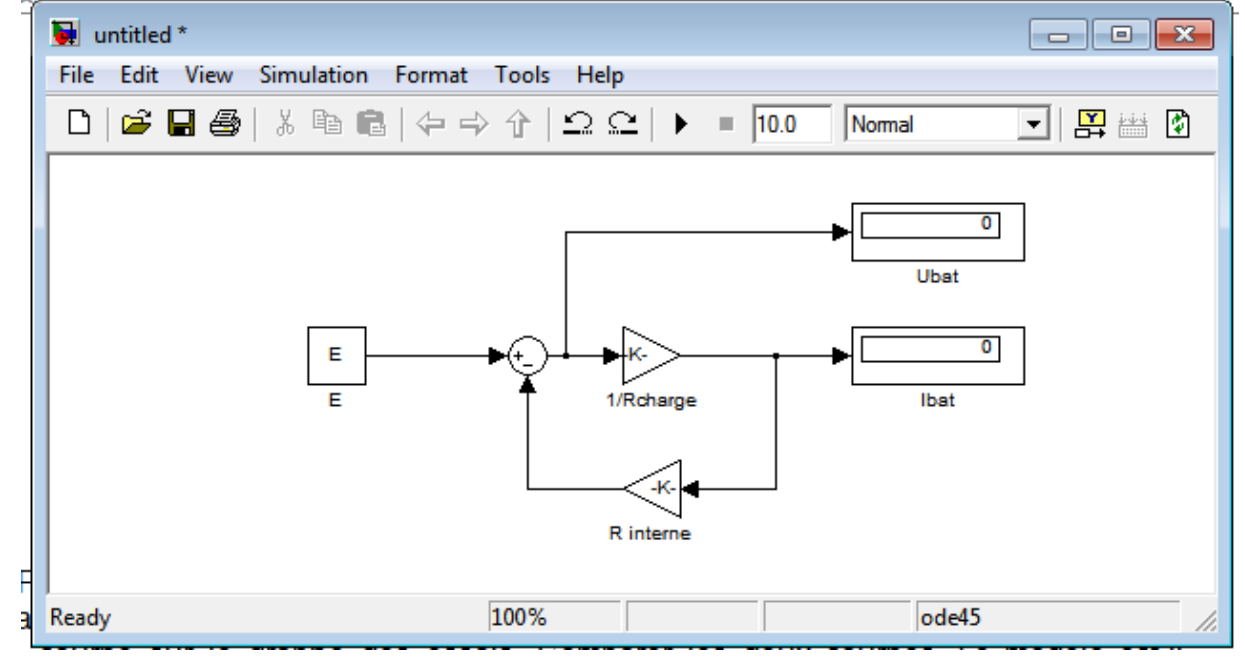

**Q4.** Faire la simulation de votre modèle en saisissant la valeur associée à « 1/Rcharge » et en lançant la simulation en cliquant sur « play ». Renseigner vos valeurs sur Excel et afficher votre courbe sur le graphe des essais. Comparer les deux courbes. Le modèle est-il validé ?

**Q5.** Expliquer ce qui manque à notre modèle pour mieux modéliser le fonctionnement de la batterie. (Vous pourrez vous aider de la rubrique d'aide : Help/blocks/battery)